UNE VISION GLOBALE POUR TOUTES VOS RÉALISATIONS

Guide PAO

# **imprimerie de bourg**

Imprimerie durable depuis 1920

A5 : 148,5/210 - A4 : 210 /297 A3 : 297/420 - A2 : 420/594 A1 : 594/840 - A0 : 840/1188 Pour les affiches les formats standards sont : 300/400 - 300/600 - 400/600 - 500/700 (en mm). Nous traitons également les formats 120/176 et 4/3.

### **Le pli roulé**

Pour un 3 volets en plis roulés travaillez en format ouvert (1 page pour le recto et 1 pour le verso : n'oubliez pas d'inverser les cotes pour le verso).

### Pliage ou rainage pour un format A4 - 3 volets

### **Les formats les plus utilisés**

### **Dépliants / Pliage**

Quelque soit le format de votre document, il vous faut prévoir 2 mm de bord perdu tout autour à l'extérieur de celui-ci dans le cas où il contient des photos ou des aplats de couleurs qui arrivent au bord. du format fini. (Valeurs à paramétrer lors de la création de votre document dans InDesign. Pour les autres logiciels, faites dépasser vos blocs en dehors du document de 2mm).

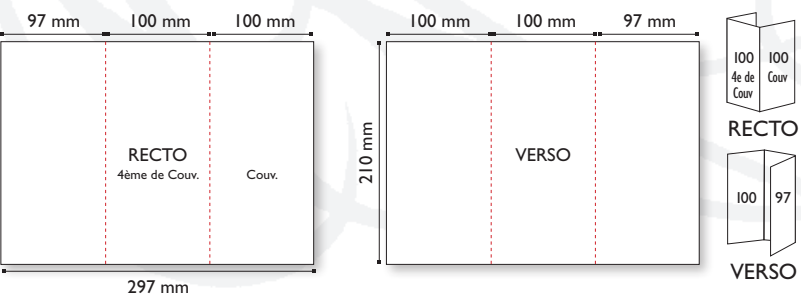

### **Bords perdus**

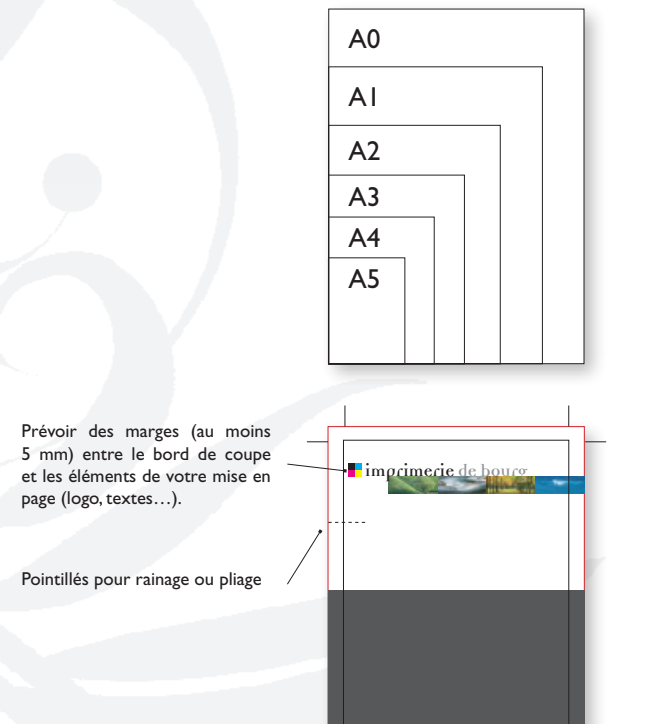

Traits de coupe à l'extérieur du bord perdu de 2 mm

### FORMATS

Pour que les travaux que vous nous confiez soient réalisés dans les meilleures conditions, merci de verifier les quelques points essentiels de ce petit guide avant de nous faire parvenir vos fichiers.

 $\bigcirc$ 

 $\mathsf{ID}$ 

 $Ps$ 

 $\blacktriangle$ 

 $\mathbf{w}$ 

 $\mathbf{R}$ 

 $\tilde{\bullet}$ 

 $\overline{\mathbf{R}}$ 

 $\bullet$ 

N'oubliez pas de nous fournir une sortie papier de votre document. Cette sortie ne peut être considérée comme base de référence couleur.

Logiciels privilégiés : X-press, InDesign, Illustrator, Photoshop, Acrobat.

Nous pouvons également récupérer vos fichiers Word, Excel, Power Point, Publisher, Corel Draw, mais en vous précisant que ces logiciels de bureautique ne sont pas compatibles avec la chaîne graphique ; en effet ces logiciels travaillent en mode RVB et nous en CMJN ce qui peut entraîner des différences au niveau des couleurs.

**Pour toute informations complémentaires, n'hésitez pas à nous contacter au 04 68 42 29 22**

### **Le pli portefeuille**

Pour un 4 volets en plis portefeuille travaillez en format ouvert (1 page pour le recto et 1 pour le verso : pensez bien à faire les rabats extérieurs plus courts et dans l'ordre de vos pages).

### **Le pli accordéon / Z / Zig-Zag**

Pour un 4 volets en plis accordéon travaillez en format ouvert (1 page pour le recto et 1 pour le verso : les 4 volets sont identiques).

**Quel que soit le format que vous choisissez pour votre dépliant vous pouvez partir sur ces bases en les adaptant. Pensez bien à ce que vos textes ou vos logos ne soient pas trop près d'un pli (5mm au minimum). Dans le cas d'un pli portefeuille, attention aux textes, photos et illustrations qui chevauchent les 2 rabats intérieurs (prévoir un espacement).**

### **Dépliants / Pliage**

### **Dépliants / Pliage**

# FORMATS

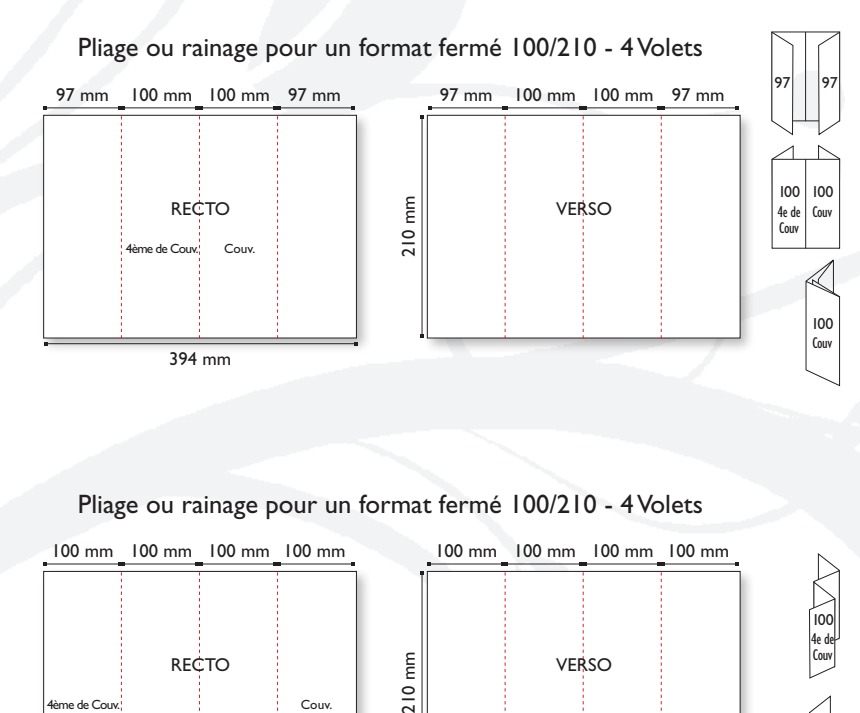

100 mm 100 mm 100 mm 100 mm 100 mm 100 mm 100 mm 100 mm 400 mm **RECTO VER<sub>SO</sub>** Couv. 4ème de Couv.

100 Couv

100 4e de Couv

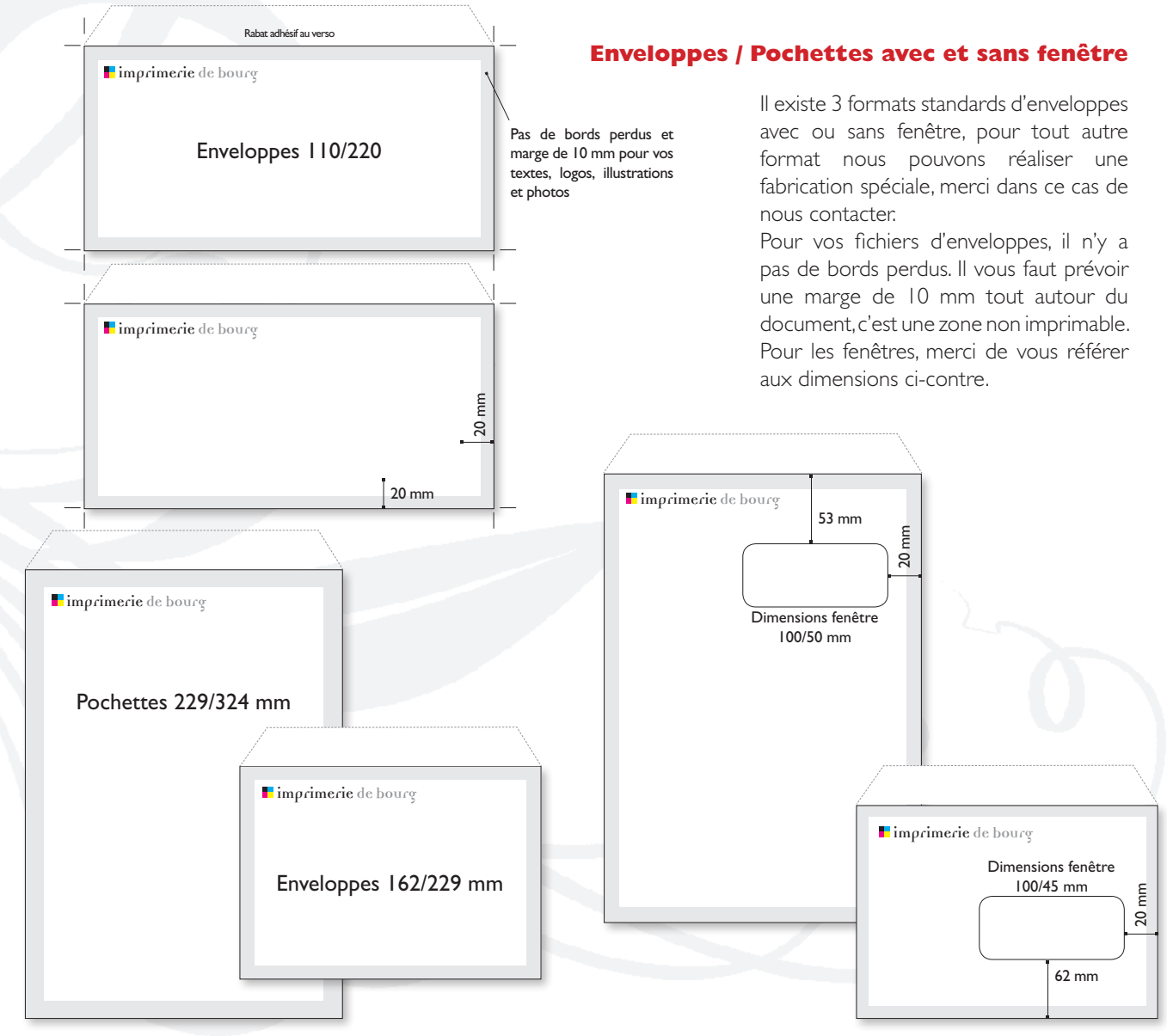

# FORMATS

Tous nos tracés de découpe avec leurs dimensions sont disponibles sur notre site ou sur demande.

A partir du fichier Illustrator que nous vous fournirons, prévoyez un bord perdu de 5 mm pour le recto et pour le verso si celui-ci est imprimé. Attention aux zones de masquage indiquées sur le schéma ci-contre. Pour le rabat inférieur n'oubliez pas de faire pivoter à 180° vos textes, logos, illustrations et photos. De même, prévoyez toujours une marge d'au moins 5 mm entre vos éléments graphiques et le bord du document.

Si vous nous fournissez un PDF, n'oubliez pas de supprimer la forme de découpe sur celui-ci.

### **Chemises à rabats**

Pour les brochures il vous faut travailler page à page dans l'ordre : format du  $document = format fini avec un bord$ perdu de 2mm pour chaque page (pas de double page en planche). Pensez toujours que le nombre de pages de votre document doit être un multiple de 4. Veillez également à placer vos éléments (textes, logos, illustrations et photos) à au moins 5 mm du bord. Plus la brochure a de pages plus la chasse des pages centrales est importante.

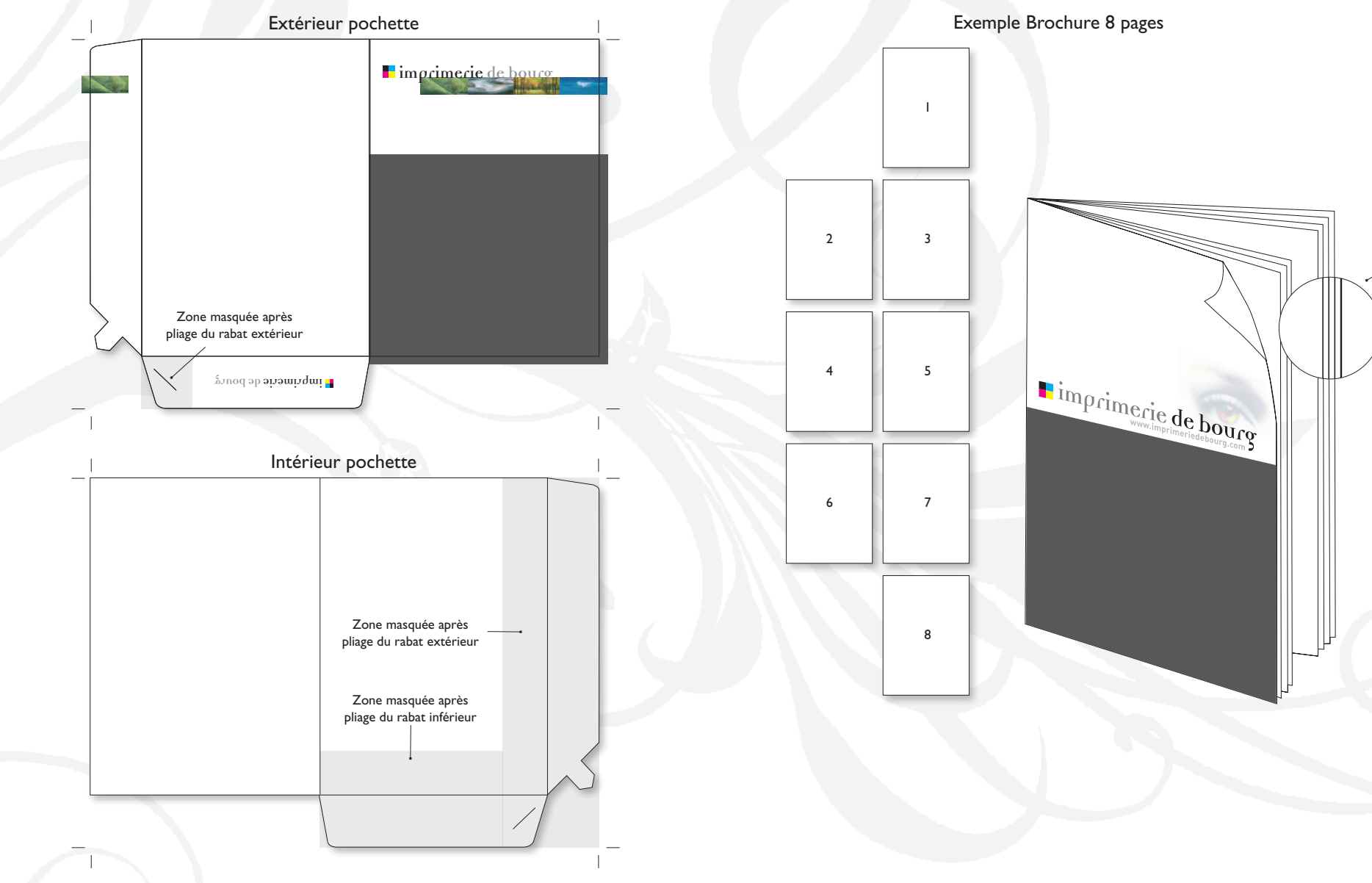

Pour les brochures à spirale, il faut prévoir une marge de 1cm non imprimable à droite ou à gauche suivant les pages de votre document. La couverture devra être plus large de 2 mm que l'intérieur.

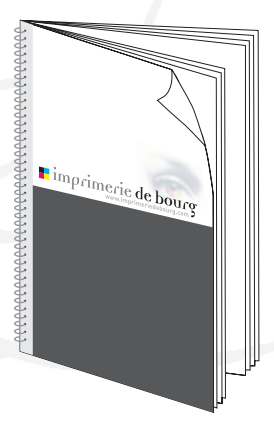

#### **Brochures**

### **Brochures à spirales**

Afin de créer un aplat de noir dense tout en restant imprimable, merci de vous référer aux valeurs ci-contre. Pour éviter les problèmes de surcharges d'encre et de séchage lors de l'impression, il est impératif de ne pas dépasser une charge d'encre cumulée de 250%.

Vos images ou fichiers Illustrator doivent être obligatoirement en CMJN. En effet, le spectre colorimétrique en mode RVB comprend plusieurs millions de couleurs alors que celui en CMJN (donc imprimable) n'en comprend que quelques milliers. Il en résulte une différence de couleurs parfois importante lorsque nous les convertissons en CMJN.

Lors de l'acquisition par un scanner ou un appareil photo numérique vous devez avoir une résolution de 300 pixels/pouces. Pensez toujours que cette résolution doit être celle de votre image dans votre document. Exemple : si votre image dans le logiciel final de mise en page mesure 10/15cm, l'acquisition en 72 dpi doit d'être de 40/60cm ou encore 20/30 en 150 dpi. Le fait de mettre 300dpi dans Photoshop sans lier les proportions ne donnera pas la bonne résolution. Dans Xpress ou InDesign vos images doivent être au maximum à 120% et minimum à 10%. Pour optimiser le flashage l'idéal est qu'elles soient le plus proches de 100%.

### **Traitements des images**

### Couleur RVB

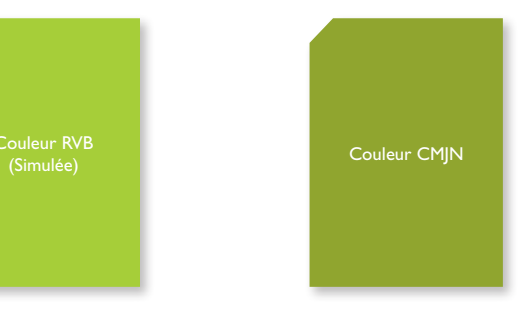

Très souvent utilisée et source de litige, nous vous conseillons de ne pas dépasser 70% de magenta dans la composition de votre bleu.

### **La couleur bleue**

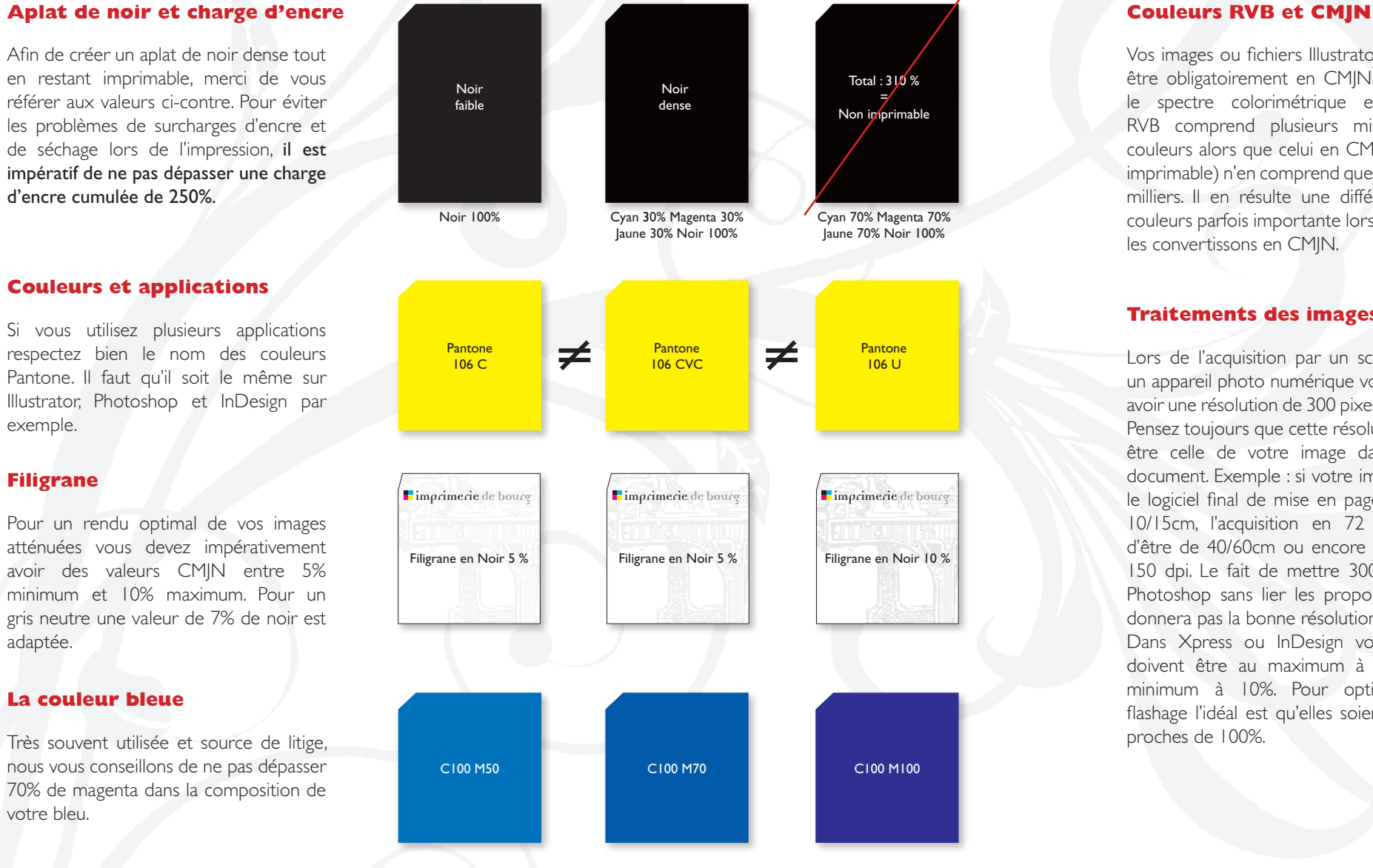

Si vous utilisez plusieurs applications respectez bien le nom des couleurs Pantone. Il faut qu'il soit le même sur Illustrator, Photoshop et InDesign par exemple.

### **Couleurs et applications**

Pour un rendu optimal de vos images atténuées vous devez impérativement avoir des valeurs CMJN entre 5% minimum et 10% maximum. Pour un gris neutre une valeur de 7% de noir est adaptée.

#### **Filigrane**

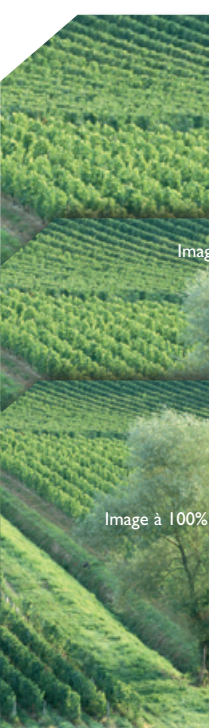

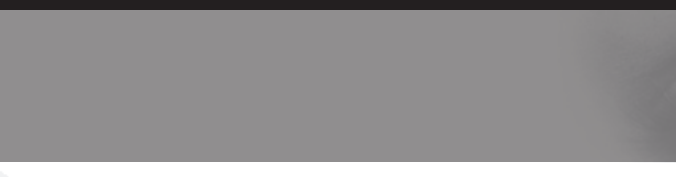

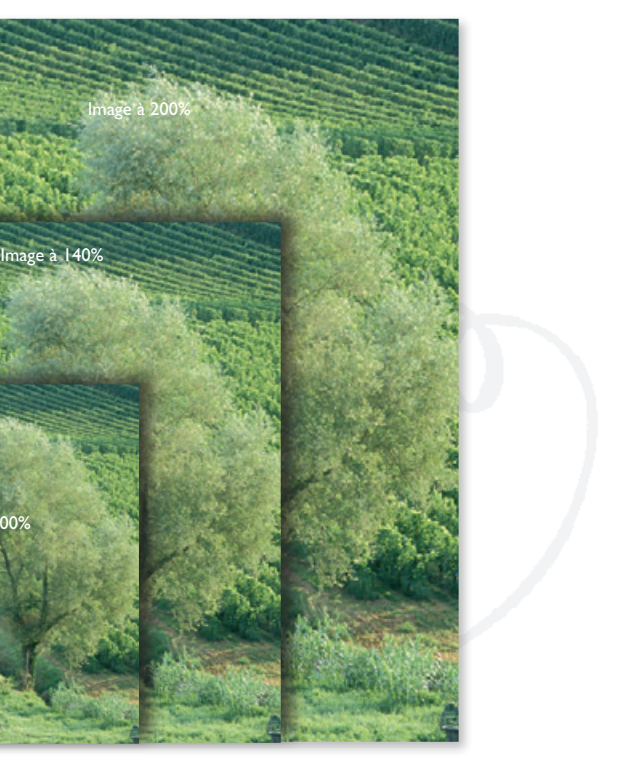

# CONSEILS

## ENVOI

### **Pour l'envoi de vos fichiers 4 possibilités :**

- Sur clé USB ou CD, DVD
- <sup>n</sup> Par e-mail si la taille de votre fichier est inférieure à 6 mo.
- Par serveur ftp : ftp//imprimeriedebourg.com Pour cela téléchargez Filezilla pour PC ou Cyberduck pour Mac sur telecharger.com et contactez nous pour avoir le login et le mot de passe.

 $\blacksquare$  Sur notre site : www.imprimeriedebourg.com, rubrique transfert  $\smile$ de fichier, sans compte ni mot de passe.

Ne donnez pas un nom trop long à votre fichier. Pas d'espace, ni d'accents, ni de symboles. Afin d'éviter toute erreur, mettez votre nom sur le fichier avec l'intitulé de celui-ci (Exemple : impdebourg-depliant).

### **Les différents types de fichiers à nous envoyer :**

- Sur Illustrator, InDesign, XPress, Corel Draw ou Photoshop, sélectionnez les zones que vous voulez vernir en remplissant des formes, blocs ou des textes d'une couleur en aplat (de préférence en noir 100%).
- <sup>n</sup> Copiez/coller cette sélection dans un nouveau fichier des mêmes dimensions que votre composition originale.
- <sup>n</sup> Positionnez cette sélection exactement à l'endroit où vous souhaitez que le vernis soit imprimé.
- <sup>n</sup> Nommez ce nouveau fichier : vernis-nom du fichier.
- <sup>n</sup> Enregistrez-le en .eps vectorisé ou en mode bitmap (Photoshop).

- <sup>n</sup> Un PDF (format à privilégier) : il doit être en haute définition (300 dpi) avec les polices incorporées.
- $\blacksquare$  Un fichier natif issu d'un logiciel de mise en page : X Press, InDesign. Dans ce cas faites : rassembler les infos dans le menu fichier en cochant toutes les options.
- <sup>n</sup> Un fichier Photoshop à 300 DPI en CMJN sans les calques en format Tiff, ou EPS si celui-ci contient un tracé. Pour un format PSD comportant des calques textes merci de nous fournir les polices.
- Un fichier Illustrator en CMJN avec images à jour et polices vectorisées.
- Un fichier Microsoft (Word, Excel, Publisher, Powerpoint) avec les polices., idem avec Corel Draw.

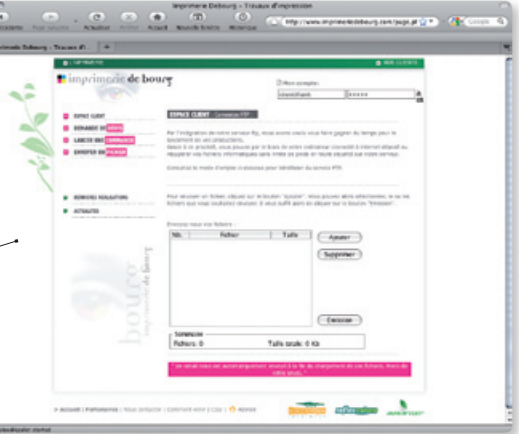

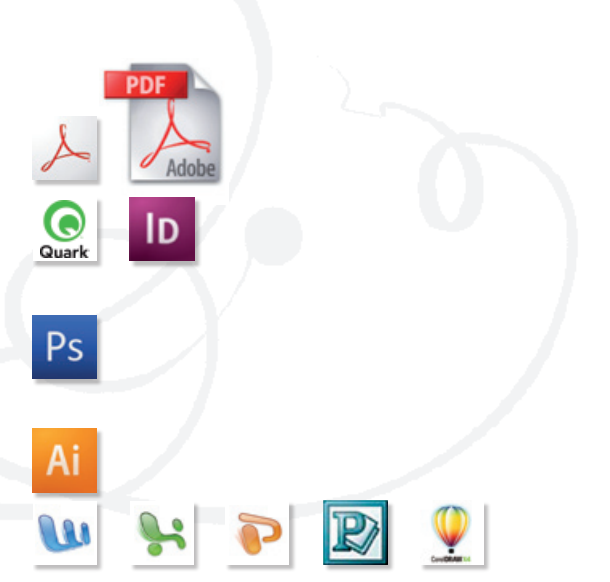

### **Réalisation d'un vernis sélectif**

Pas de tramé sur le fichier du vernis.

# CONSEILS

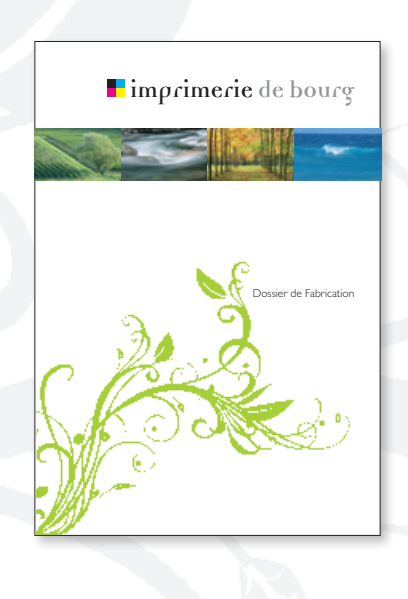

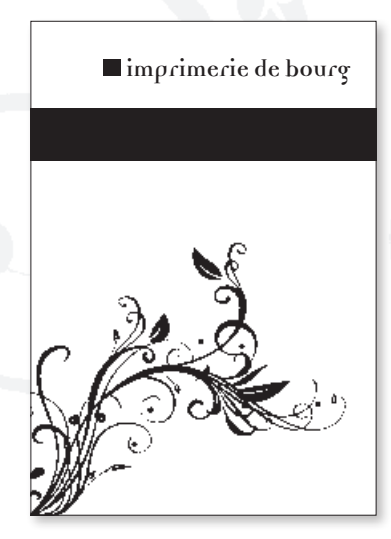

### **imprimerie de bourg**

■ Z.I. Croix Sud - Avenue de Croix Sud - 11100 Narbonne n Tél. 04 68 42 29 22 - Fax 04 68 42 41 34 www.imprimeriedebourg.com - imprimerie.de.bourg@wanadoo.fr

**ON CONSCIENCE AND VEH PARTIES**